## **How to enable/disable security**

SQL Inventory Manager supports authentication between internal services, this feature is disabled by default. If you have installed SQL Inventory Manager on the default path, you can enable/disable security, making the following changes on two locations:

- 1. Go to C:\Program Files\Idera\SQL\Inventory Manager\WebApplication\idera-main\conf, open **web.properties**, and then change enableauthentication-for-rest=false to true.
- 2. Go to C:\Program Files\Idera\SQL\Core, open **IderaCoreServices.exe** and change EnableSecurity to true.

Need more help? Search the [Idera Customer Support Portal.](https://idera.secure.force.com/)

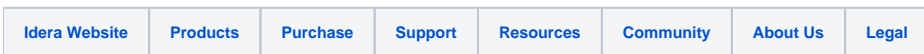